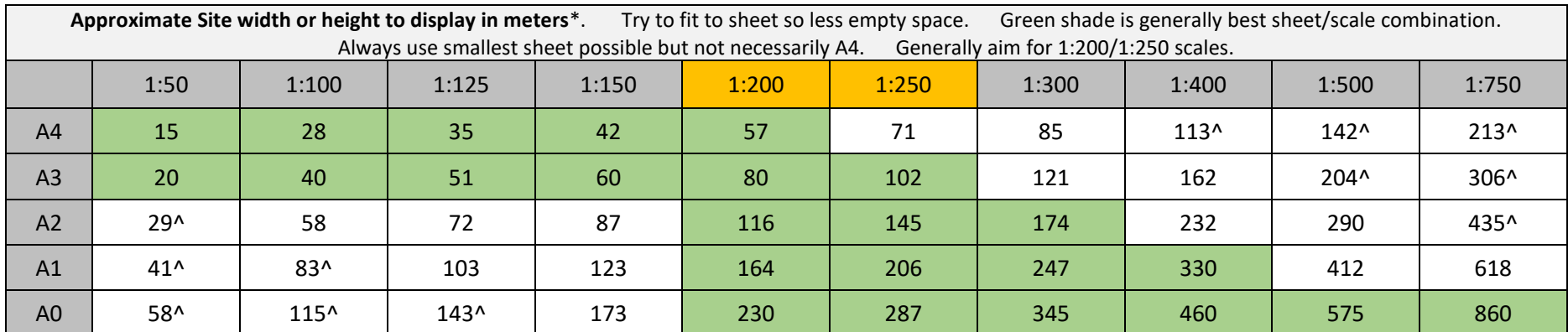

\* based on full sheet height or width so reduce for margins, title bar etc <br>A Scale/sheet combination can cause text to be very small or large.

## **To set a scale.**

- Check units precision set to around 0.00000 type units <enter>.
- Double click inside the viewport, so its border becomes thick (this sets the viewport to model space).
- Type zoom <enter> then e <enter>
- Roughly centre/zoom to part of drawing you wish to show.
- Close mspace by double clicking outside the viewport so its border becomes normal (return to paperspace).
- If you ever get lost and cant access paperspace because you can't see the viewport edge, type \_.PSPACE <enter> or UNDO
- Check the properties window is open.
- Select viewport by clicking on border.
- Read off custom scale value.
- Depending on the units setting of the model space drawing will decide the values shown.
- Divide 1000 by the scale you require to get custom value. So 1000/250=4 1000/125=8 but again if your cad is in mm then you would use .004 or .008
- If in meters then value  $4 = 1.250$   $5 = 1.200$   $2 = 1.500$
- If in mm then value .004=1:250 .005-=1:200 etc.
- So as an example, if after setting the view roughly, the custom value is showing something like 3.889 then you would need to use 4 (1:250)
- So set the custom value to a 4. (if its mm then it would be .003889 so set to .004
- Select scale bar to match scale you are using.

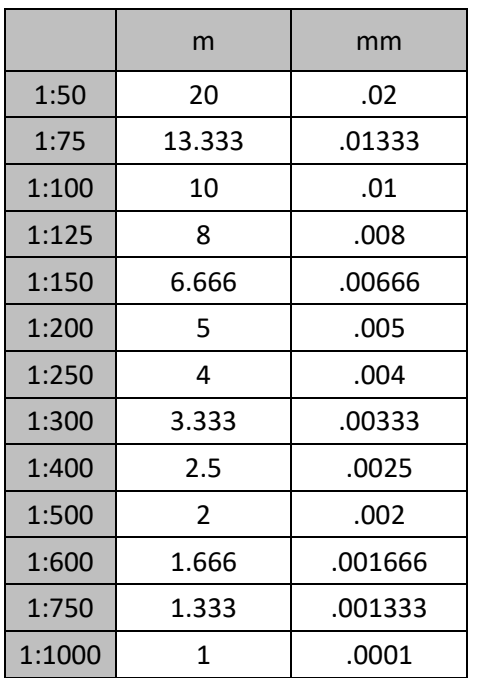